## **Startmenü erweitern**

Ähnlich wie bei den Windows-10-Vorgängern ist es ein Leichtes, das Startmenü zu individualisieren. Um ein Programm, eine Datei oder einen Ordner hinzuzufügen, klicken Sie mit der rechten Maustaste darauf und wählen *An "Start" anheften*. Suchen Sie im Windows-10-Startmenü nach einem Objekt und klicken mit der rechten Maustaste auf den Treffer, erscheint der Kontextmenü-Eintrag *Pin to Start* mit gleicher Funktion. Um das Menü weiter anzupassen, bietet es sich an, die rechts angezeigten Kacheln nach Gutdünken zu verschieben.

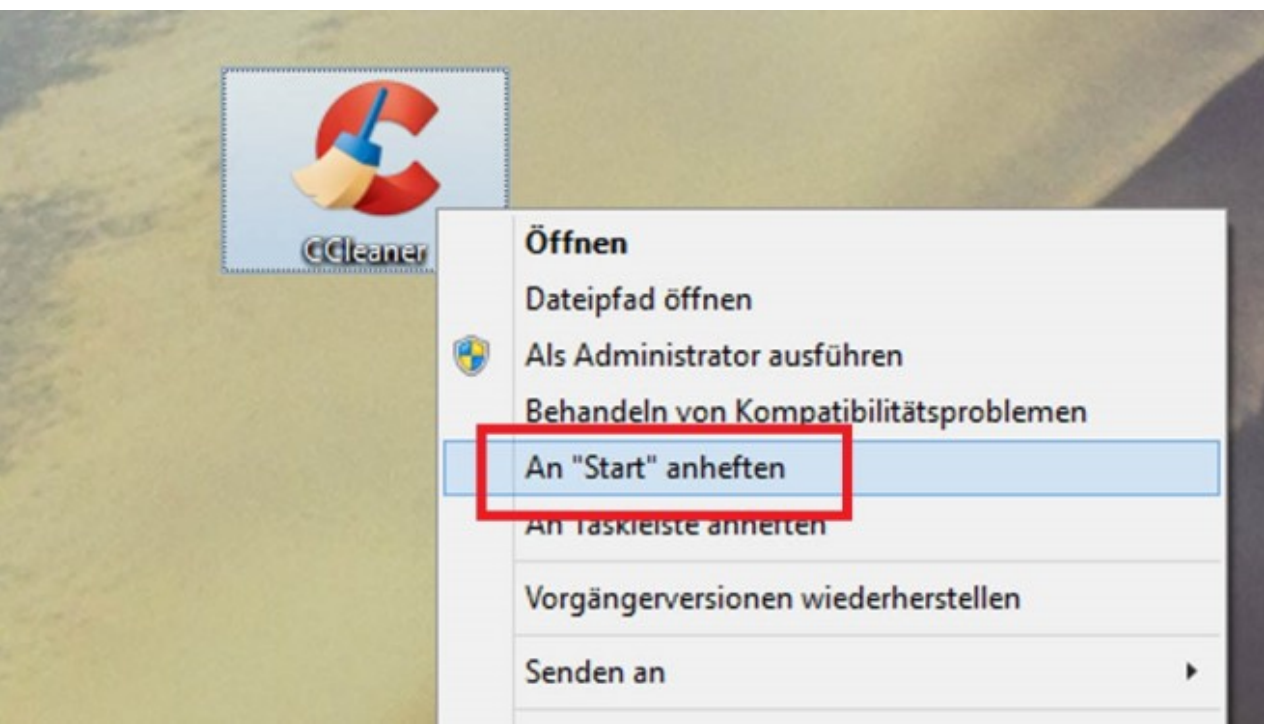